# **Come creare un virus**

Se voglio creare un virus, devo utilizzare un linguaggio comprensibile al Pc (Visual Basic, htlm, C++, ….) che permette di creare dei Sw eseguibili in ambiente Windows.

Come già visto lo strumento base da utilizzare è il Blocco Note in cui scrivere i comandi da eseguire.

Esistono anche Sw e siti che ci posso aiutare a creare visus più o meno dannosi ma in maniera semplice.

Quando ho completato di scrivere il mio testo, devo salvare il file con estensione

.vbs Se scritto con comandi VB .bat Se scritto con comandi Dos .html Se scritto con comandi HTML Ecc……..

COMANDI BASE PER VIRUS VISUAL BASIC ( .vbs )

### 1 CREARE UNA FINESTRA CON UN MESSAGGIO (msgbox)

lol=msgbox("testo1",20,"testo2")

"testo1" E' il messaggio che il pc ci scrive

20 E' la dimensione della finestra

"testo2" E' il nome della finestra

Esempio:

- Apro Blocco Note
- Scrivo lol=msgbox("TI CANCELLERO' TUTTI I DATI DELL' HD",20,"ATTENZIONE")
- Salvo il file con estensione vbs

Quando apro il file, compare

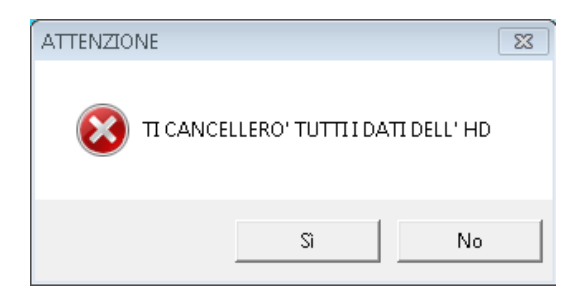

Clicco Si oppure No la finestra si chiude e non succede nulla.

Questo e' un virus che non porta nessun danno al pc ma che ci aiuta a capire questo comando.

#### 2 CREARE UNA FINESTRA E RICEVERE UN MESSAGGIO (inputbox)

code=inputbox("testo1","testo2")

- code E' la variabile che contiene il testo che scrivo
- "testo1" E' il messaggio che il pc mi scrive scrive
- "testo2" E' il nome della finestra

#### Esempio:

- Apro Blocco Note
- Scrivo codice=inputbox("scrivimi la password della tua carta di credito", "PAGA CON CARTA")
- Salvo il file con estensione vbs

Quando apro il file, compare

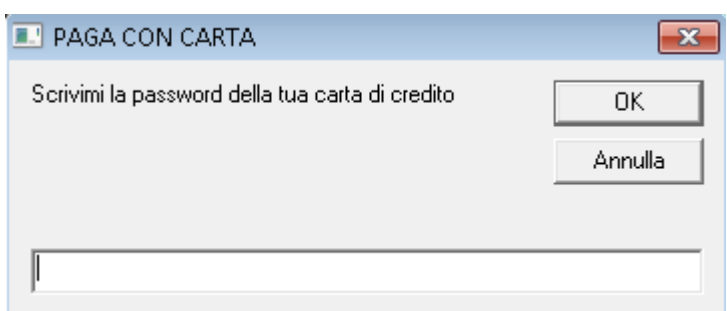

Inserisco un codice qualsiasi e clicco OK, la finestra si chiude e non succede nulla.

Questo e' un virus che non porta nessun danno al pc ma che ci aiuta a capire questo comando.

### 3 ESERCIZIO DI APPROFONDIMENTO

#### CREARE UNA FINESTRA CHE: RICEVE UN MESSAGGIO

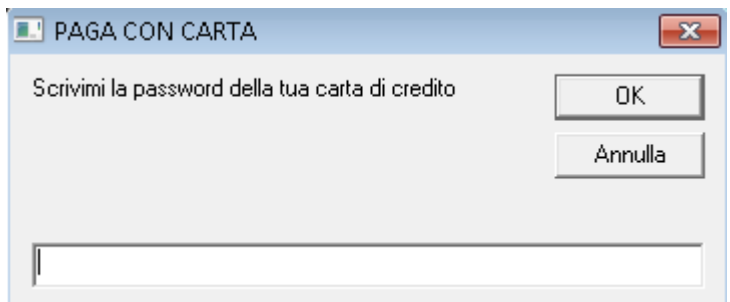

## E RISPONDE, QUALUNQUE COSA SCRIVO

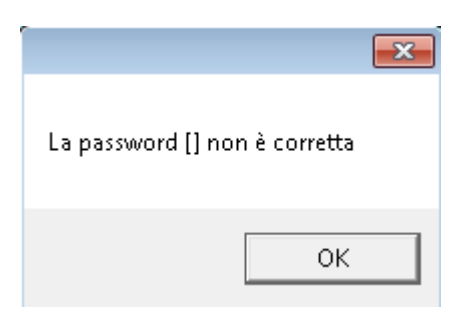

## SOLUZIONE:

dim password

password=inputbox("scrivimi la password della tua carta di credito", "PAGA CON CARTA")

x=msgbox("La password "&password&" non è corretta",20," ")

#### 4 CREARE UN CICLO PER RIPETERE OPERAZIONI (do - loop)

Se voglio ripetere per un certo numero di volte un gruppo di operazioni, devo usare i loop.

dim password dim pass  $pass = "abcd1234"$ 

do

password=inputbox("scrivimi la password della tua carta di credito", "PAGA CON CARTA") if password $\leq$  pass then  $x=$ msgbox("La password "&password&" non è corretta",20," ") end if loop until password=pass

Esempio: CREARE UNA FINESTRA CHE: RICEVE UN MESSAGGIO

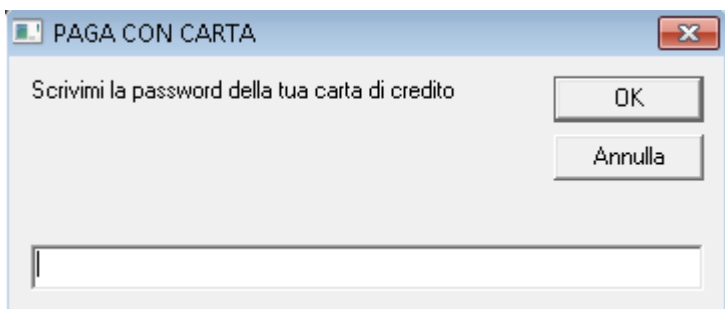

#### SE LA PASSWORD INSERITA E' DIVERSA DA abcd1234 ALLORA RISPONDE

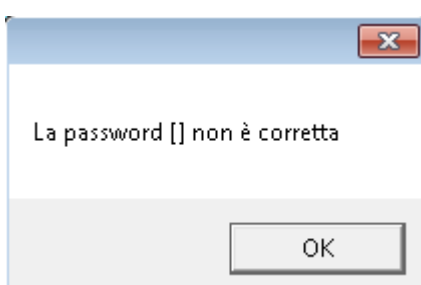

# E RITORNA A CHIEDERE LA PASSWORD

SE LA PASSWORD INSERITA E' abcd1234 ALLORA SI FERMA.

#### 5 CREARE UN CICLO PER RIPETERE OPERAZIONI (do - loop) PER UN NUMERO DEFINITO DI VOLTE

Se voglio ripetere per un numero definito di volte un gruppo di operazioni, devo usare i loop con i contatori.

CREARE UNA FINESTRA CHE: RICEVE UN MESSAGGIO

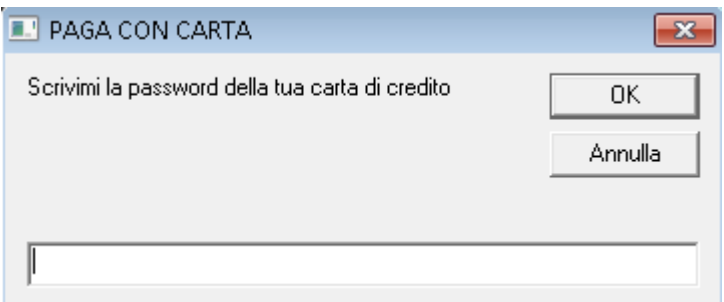

### E RISPONDE, QUALUNQUE COSA SCRIVO

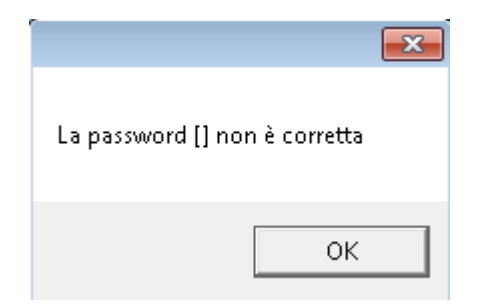

#### E RITORNA A CHIEDERE LA PASSWORD

DOPOP 3 TENTATIVI MI DICE CHE IL MIO ACCOUNT E' STATO BLOCCATO.

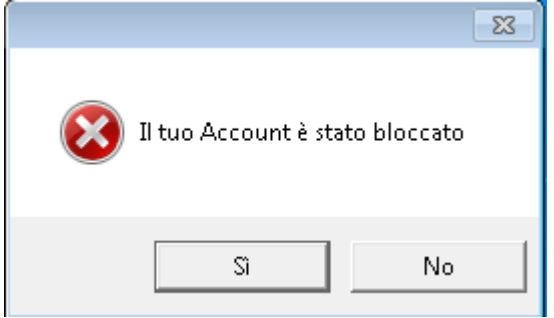

# COMANDI BASE PER VIRUS DOS ( .bat )

1 CREARE UNA FINESTRA CON LETTERE O FRASI IN MOVIMENTO (scroll)

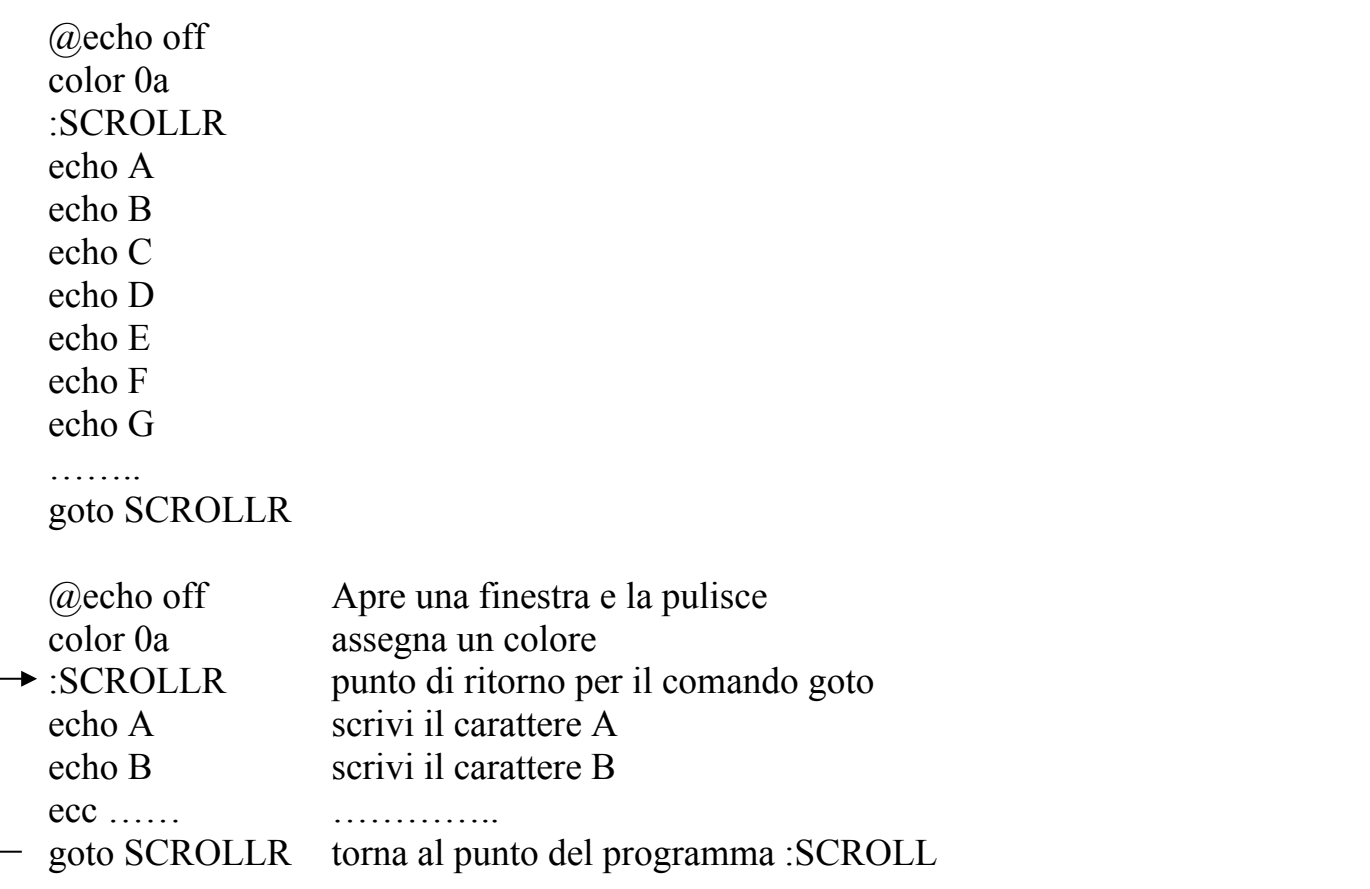

I comandi sono dos e quindi salvo il file con estensione bat

Quando apro il file, compare

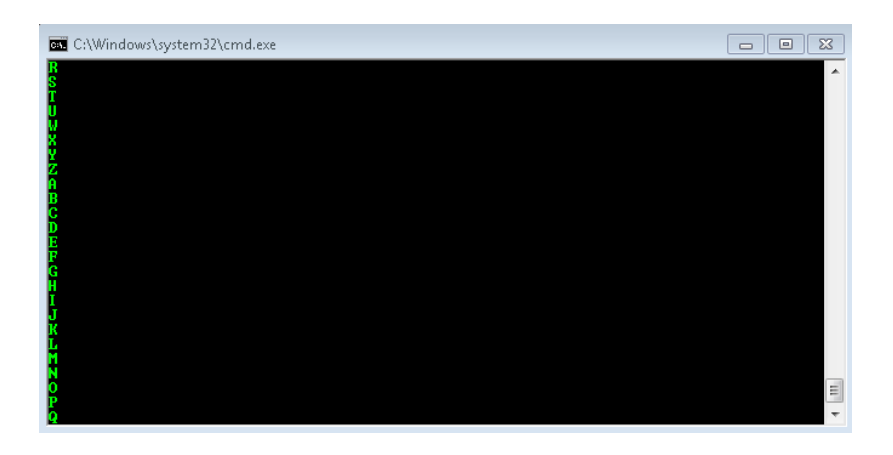

Questo e' un virus che non porta nessun danno al pc ma continua a scrivere le lettere dell'alfabeto all'infinito.

2 APRIRE UNA FINESTRA DOS

Si usa il comando

Start

Per aprirla più volte si riscrive o si inserisce in un ciclo (goto)

### 3 APRIRE TANTE FINESTRE DOS CON UN CICLO

Si possono aprire finestre do fino a bloccare il pc, usando il ciclo goto e start:

:ciclo **Start** Goto ciclo

#### 4 SPEGNERE UN PC

Si possono usare comandi che agiscono sull'hardware dei pc. Esmpio si può spegnere un pc con il comando:

shutdown -s -t "10" -c "Ti sto Spegnendo"